## **Some Examples Using Blaise Component Pack**

# **Gina-Qian Y. Cheung Survey Reseach Center University of Michigan**

### **Introduction:**

Blaise Component Pack, commonly called BCP, is a COM library. Blaise uses a proprietary database format that is accessible by the Blaise System only. We can use this library to directly access the Blaise database without the need for any intermediate interface or application. As with any other component this provides properties and methods accessible to programmers.

Using this BCP we can do many things with Blaise Database. Some of the main tasks which can be accomplished using BCP are:

- Fetch all the field information (like blockname, field name, field type, display text,primary key, etc. ) by reading either Blaise Database(\*.bdb) or Blaise Meta Information file (\*.bmi).
- Fetch all the data from the database.
- Navigate through all the FIELDS and RULES (using Rules Navigator) of a data model.
- There is no need to write manipula or cameleon scripts. With BCP you can perform a variety of programming and scripting in environments like Borland® Delphi™, Microsoft® Visual Basic®, Microsoft® Visual Basic for Applications (VBA), Microsoft® Visual C++®, Microsoft® Visual J++®, and Sybase®PowerBuilder.

#### **Some examples we had:**

**Example 1** : Creating a Blaise Coding Application

Created an application in Visual Basic that creates a Blaise coding program from the main Blaise application. In this application, it lists all the OPEN/STRING fields to the supervisor so that they can select all the fields needed to be coded. Then the Coding Application is created and related data fields are populated from main data set to the coding application data set.

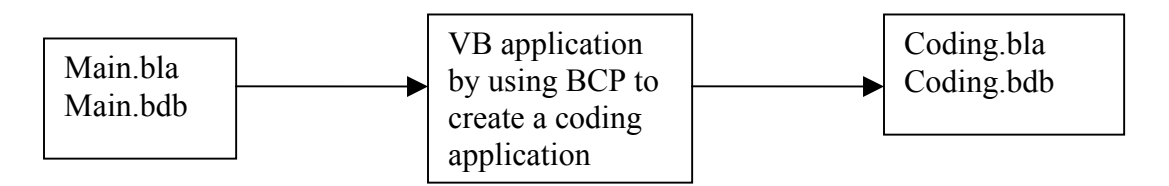

This application creates a coding program after reading a database/data model.

Run the application

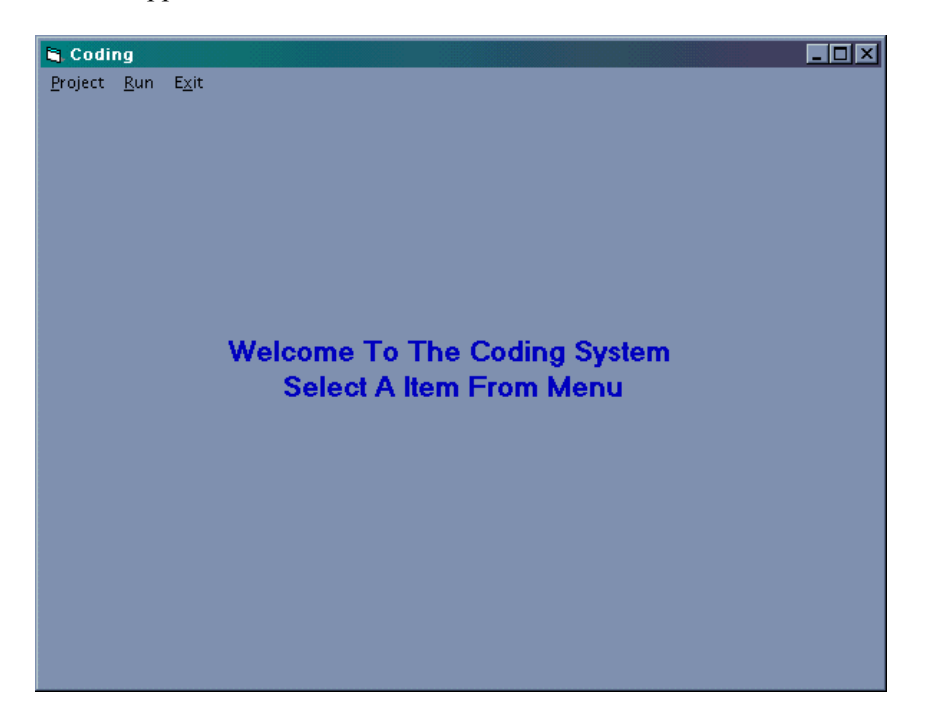

Create a new project (Project -> Add)

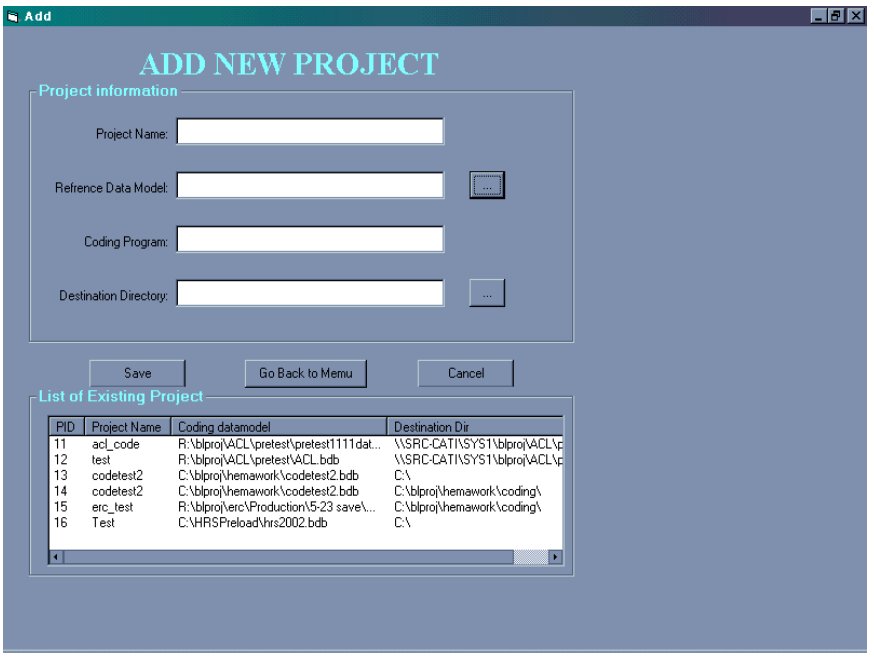

After this click on Project - > OPEN from the main menu

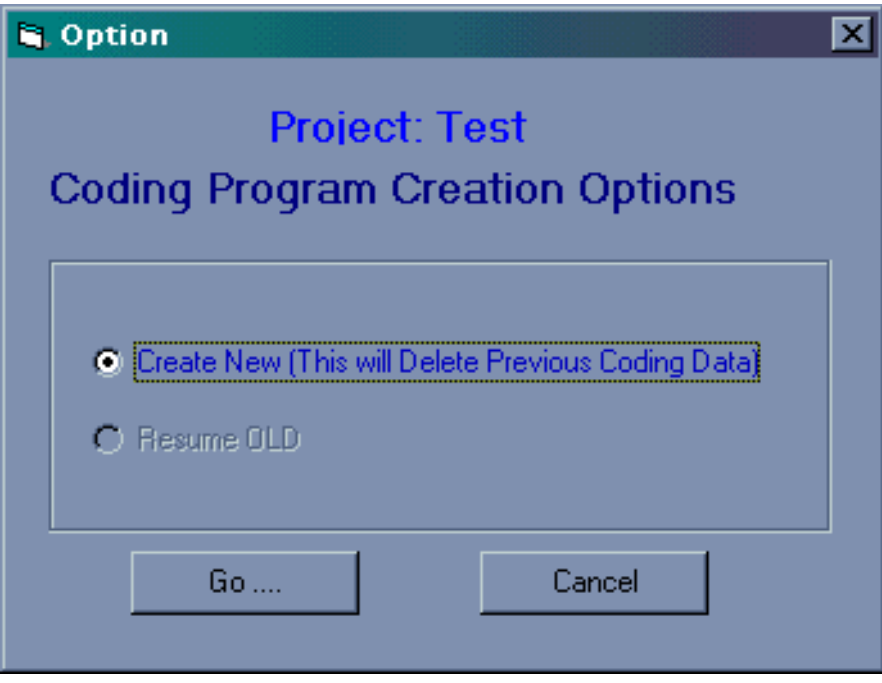

Click on "Go" button

This displays the list of all open  $\&$  string fields to code

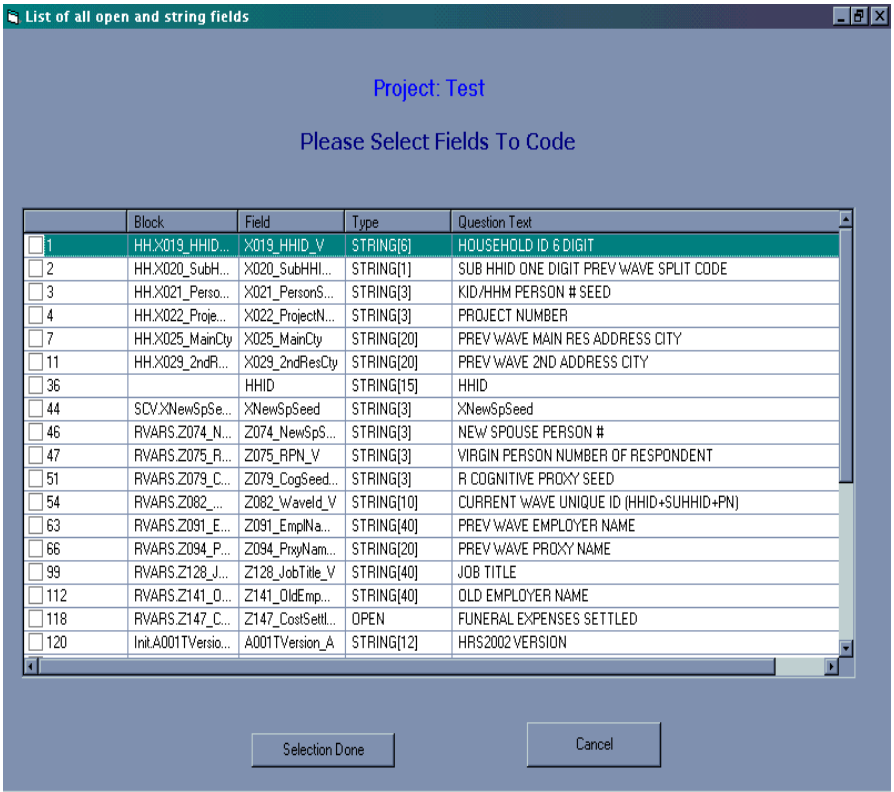

Select the fields to be coded :

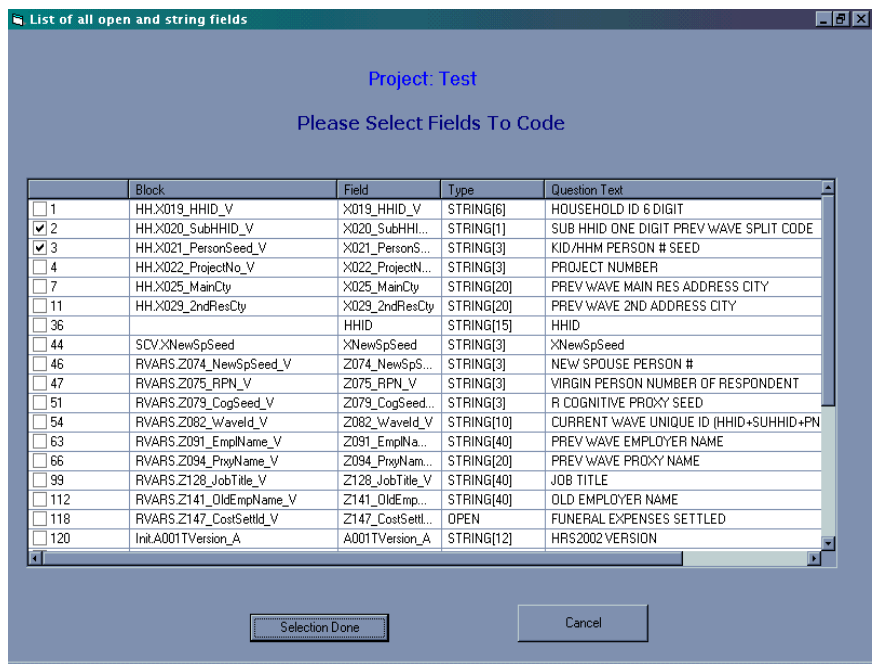

After selecting the fields to Code, click on "Selection Done" button

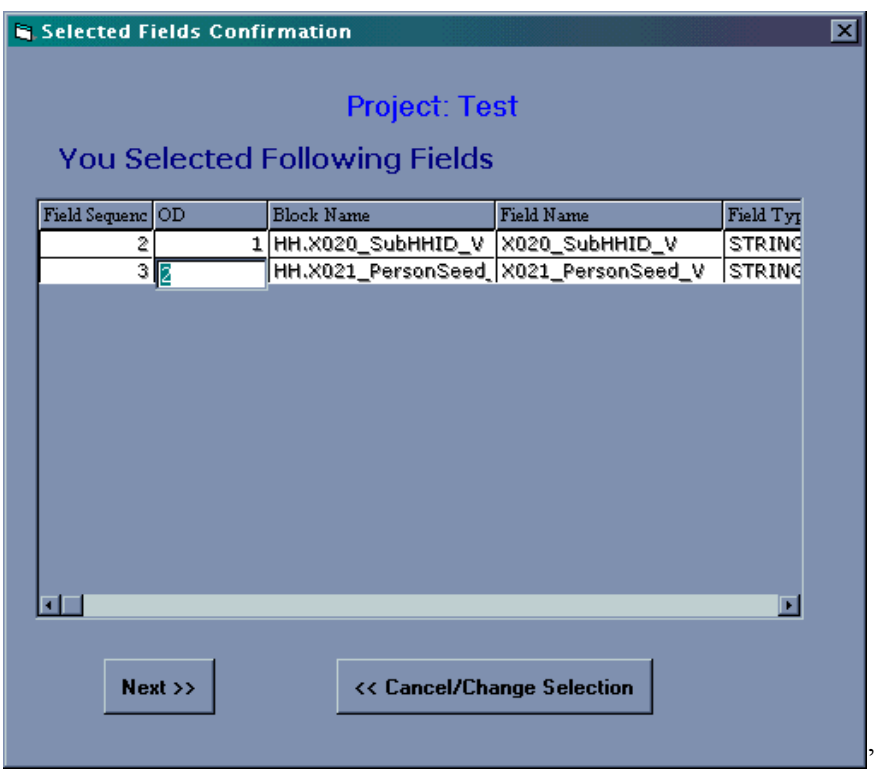

For each & every field selected, the following screen will come up where you can specify the number of mentions for each field and select the fields to display while coding.

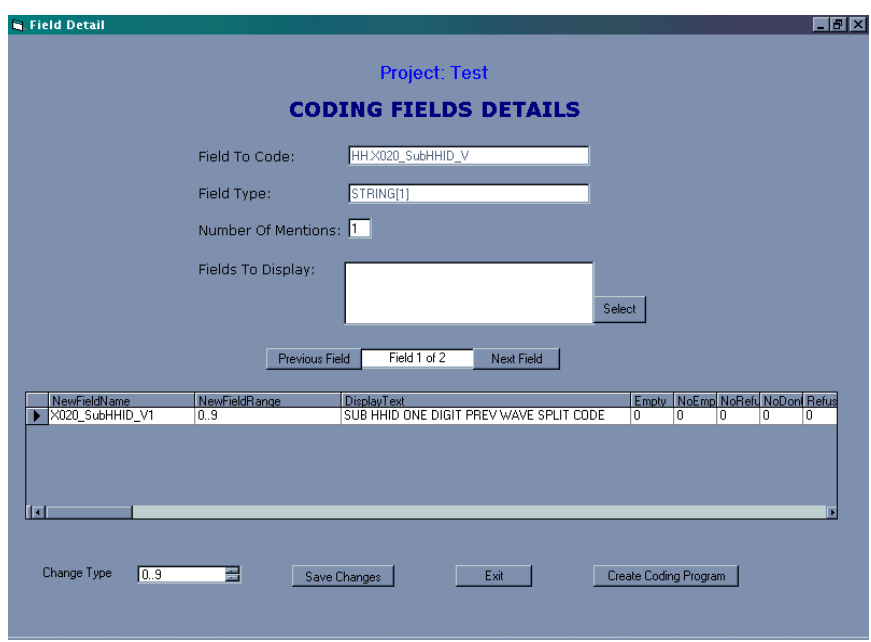

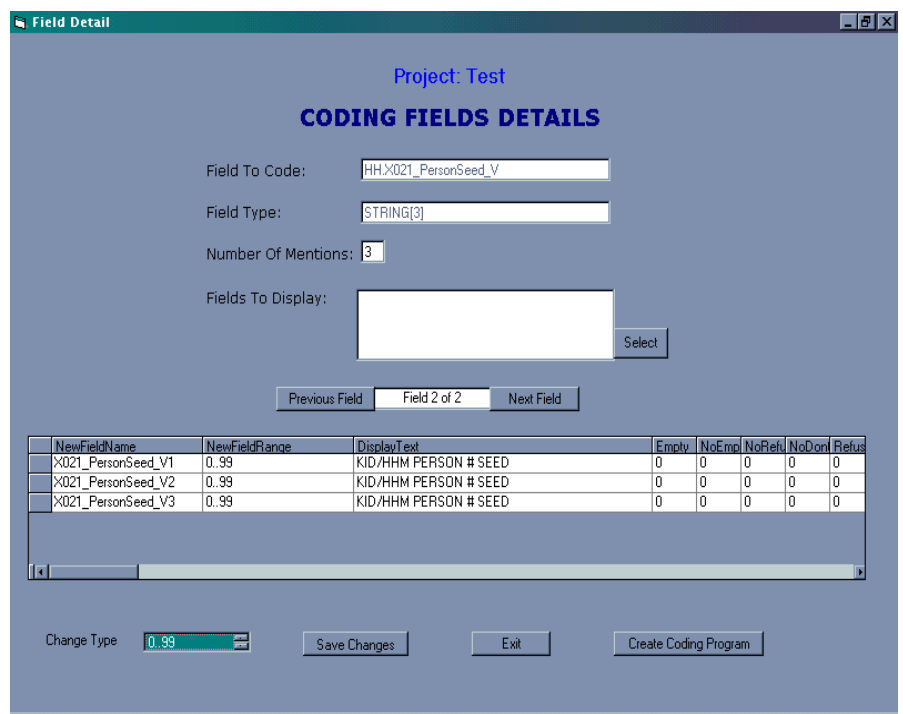

**Example 2:** View and edit Blaise data

Created a form that displays some selected fields data for all the cases. This data can be edited from within VB interface (you need to choose a field to edit as there are hundreds of fields in the database).

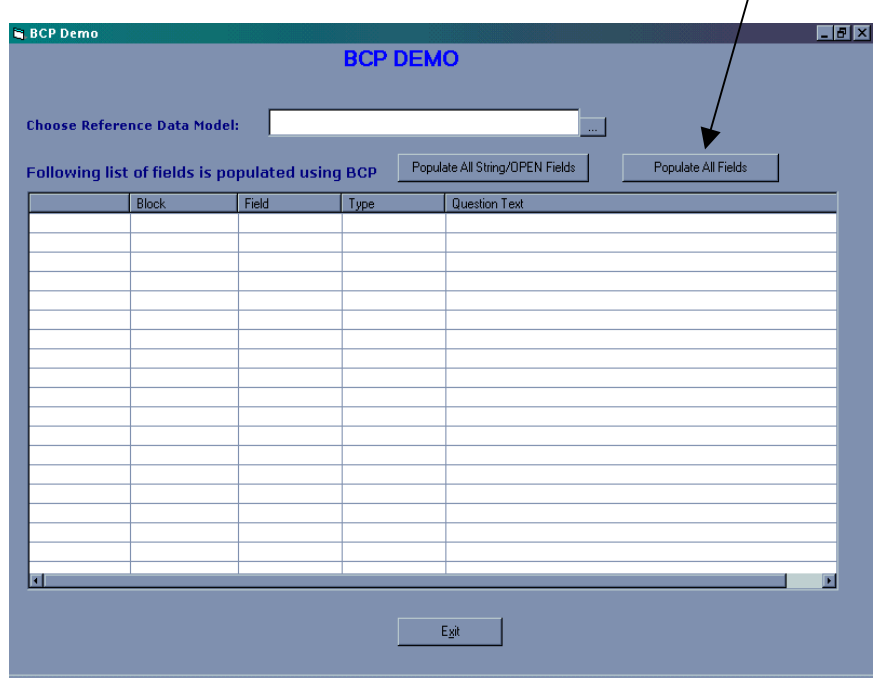

Choose a reference database/datamodel by clicking on the button provided.

Clicking on that button will bring up the following window :

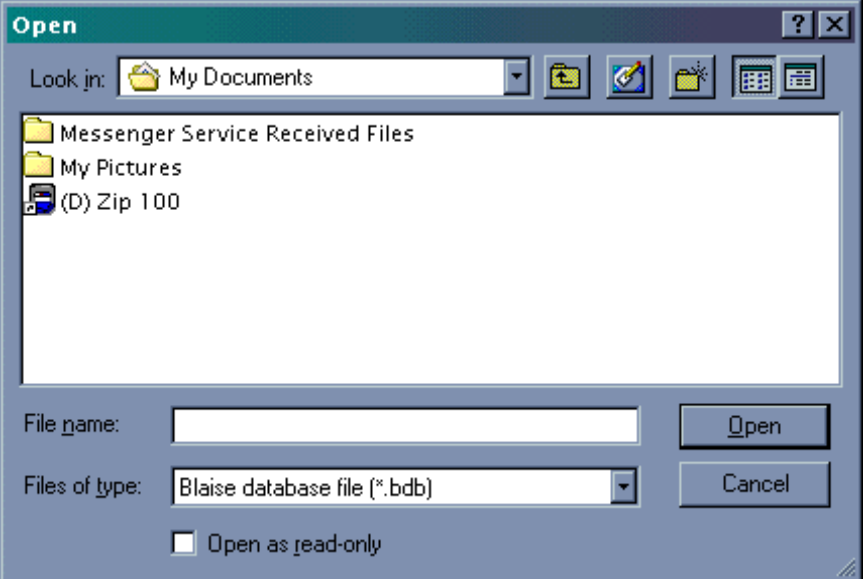

After selecting the database enter the value of the keyfield for which you want to edit the data. Select the fields you want to edit – For now it is restricted to two fields.

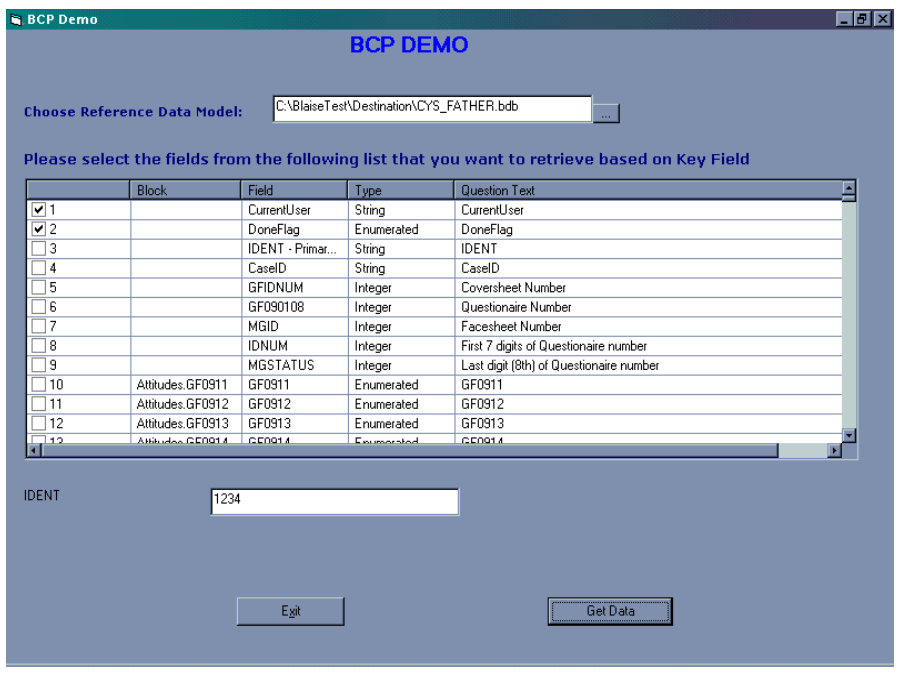

After doing all this click on Get data.

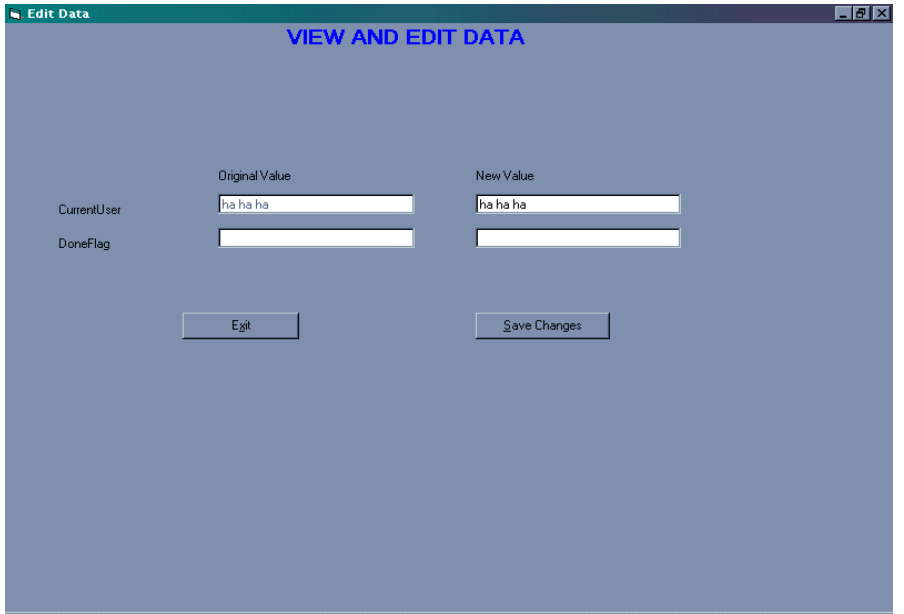

Here you can view the existing data from these fields and edit them.. Cllick on "Save Changes," this will update the data in database if the data is valid as per rules written in Blaise program.

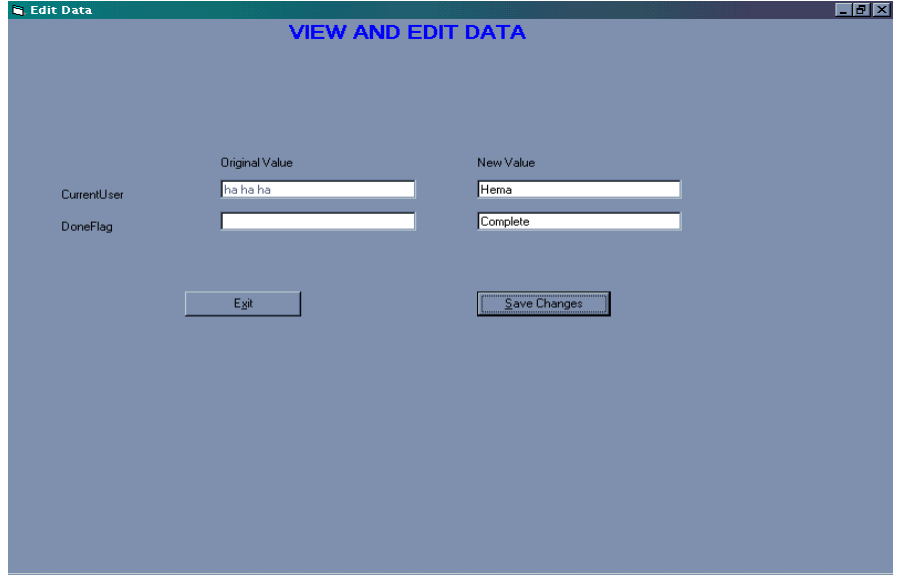

Viewing Data again to see the result :

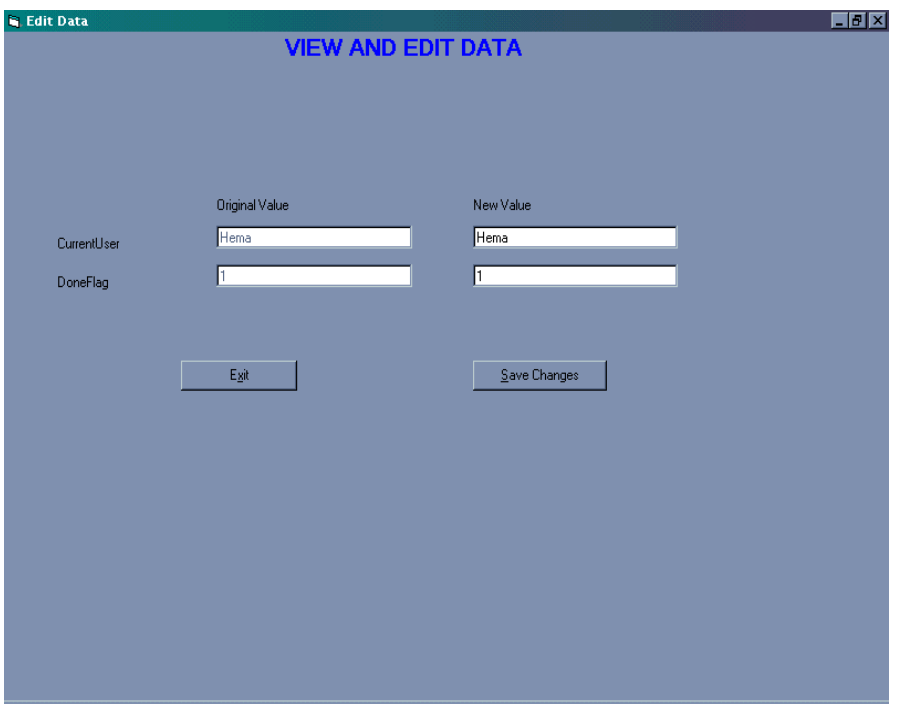

It's showing 1 in Done Flag as it is enumerated data type. "Complete" is assigned as "1" in UDT(User Defined Data Type). We can display the category text also if it is required.

#### **EXAMPLE 3.** BCP Usage and Data/Metadata-out

Purpose: The conditions table, along with the identification of the condition in the variables table, is the identification of the total set of conditions under which the field data is updated in the entire data model. This kind of information is useful in describing or analyzing a questionnaire without the use of a specific programming language such as Blaise. By examining the conditions under which the field is updated, it is possible to verify that the intentions of the designers are being correctly implemented. In addition, by searching the condition table, it is also possible to isolate which fields are dependant on another field being answered. This would be particularly useful when analyzing frequency tables on a dataset. By examining the conditions for a field, you can identify primary info that influence whether or not that question is asked.

The program we wrote, Universe.exe, was written in Visual Basic 6.0 and used the COM object library to analyze a prepared datamodel. We made calls to various BCP functions and methods to gather the information we needed. The program made use of recursive-style calls very much in the manner that Cameleon does. In particular, we used the Rules Navigator functions to traverse the Rules in the datamodel and get information about the Current Conditions (another Rules Navigator function) for each field.

These were the Rules Navigator functions used:

 MoveToFirstStatement MoveToThenStatement MoveToChildStatement MoveToNextStatement MoveToParentStatement MoveToElseStatement

In the process of completing our project to produce tables to output Blaise data to SAS in the form of relational tables we used the BCP to produce our set of conditions under which fields in the datamodel were assigned or asked.

These are some of the functions used:

 ' Determine the Rules statement type (IF, ELSE, Assignment, ASK, FOR loop, Block Reference, etc.)

StatementType

 ' Determine the set of Fields involved in the condition InvolvedFields.Item(1)

- ' Determine the number of nested conditions which apply to the field method CurrentConditions.Count
- ' Set the condition based on the above count used as an index CurrentConditions.Item(nCount)

Several other functions were used from the BCP to determine certain field attributes such as

the field type and the field method (ASK, KEEP, SHOW, or assignment).

 ' Get an empty database reference Set xmDatabaseManager = New BlAPI4A.DatabaseManager  $Set xmDatabase = xmDatabaseManager.OpenDatabase("")$ 

 ' Set the datamodel file name xmDatabase.DictionaryFileName = xsMetaDataFile

```
 ' Determine Field, Auxfield or Local
 nFieldKind = xmDatabase.Field(sFieldName).FieldKind
```
 ' Determine the base fieldname such as Name instead of HHL.Person.Name sFieldName = xmDatabase.Field(sFieldName).LocalName

Here is the section of code we used for extracting a set of conditions once we have opened the database (datamodel) and navigated to a particular field for which we want the conditions:

```
 ' Concatenate conditions
 sCondition = ""
 nConditionCount = xmDatabase.RulesNavigator.CurrentConditions.Count
 If nConditionCount > 0 Then
  nCount = 0nTerm = 0For nLevel = 1 To nStmtLevelIf nStmType(nLevel) = blstCondition Or
      nStmType(nLevel) = blstElse Or
       nStmtType(nLevel) = blstForLoop Then
      nCount = nCount + 1 If nCount > nConditionCount Then
          MsgBox ("Count exceeds ConditionCount")
       End If
     End If
    If nStmType(nLevel) = blstCondition Or
       nStmtType(nLevel) = blstElse Then
       sConditionItem = xmDatabase.RulesNavigator.CurrentConditions.Item(nCount)
       If nStmtType(nLevel) = blstElse Then
         sConditionItem = "NOT(" & sConditionItem &")"
       End If
      nTerm = nTerm + 1If nTerm = 1 Then
         sCondition = sConditionItem Else
         If nTerm = 2 Then
           sCondition = "(" & sCondition
          End If
         sCondition = sCondition & ") AND (" \& sConditionItem
       End If
     End If
   Next
```

```
 If nTerm > 1 Then
    sCondition = sCondition & ")"
   End If
 End If
```
This is a section of a listing of the output that we get from this program as a part of the description of what the variables in the datamodel look like by field name:

#### DATAMODEL Demo1

```
Type
  TYesNo = (Yes (1), No (5))Locals {These will not be output in conditions}
   I : INTEGER
AuxFields {These will not be output in conditions}
   Introduction "This is the introductory text"
     : STRING[1]
BLOCK block1
   FIELDS {For Block 1}
     Driver "Do you drive a car or truck?"
        : TYesNo
     CarTruck "Car or truck?"
       : (Car (1), Truck (2))
   RULES
    Driver
    If Driver = Yes Then
       CarTruck
     Endif
ENDBLOCK
   FIELDS {For Main Block}
    RWilling "Is the respondant willing to take the interview?"
     : TYesNo
   Field1 : Block1 {A Block of Fields}
    FavColor "What is your favorite color?"
     : STRING[20]
    HavePet "Do you have a pet?"
     : TYesNo
    PetName "What is your Pet's Name?"
     : STRING[20]
RULES
 IF Sysdate > Todate(2000,01,01) THEN
    Introduction
    RWilling
   IF RWilling = Yes OR RWilling = DK THEN
     Field1
     FavColor
     HavePet
    Endif
```
## ENDIF

 IF HavePet = Yes THEN PetName ENDIF ENDMODEL

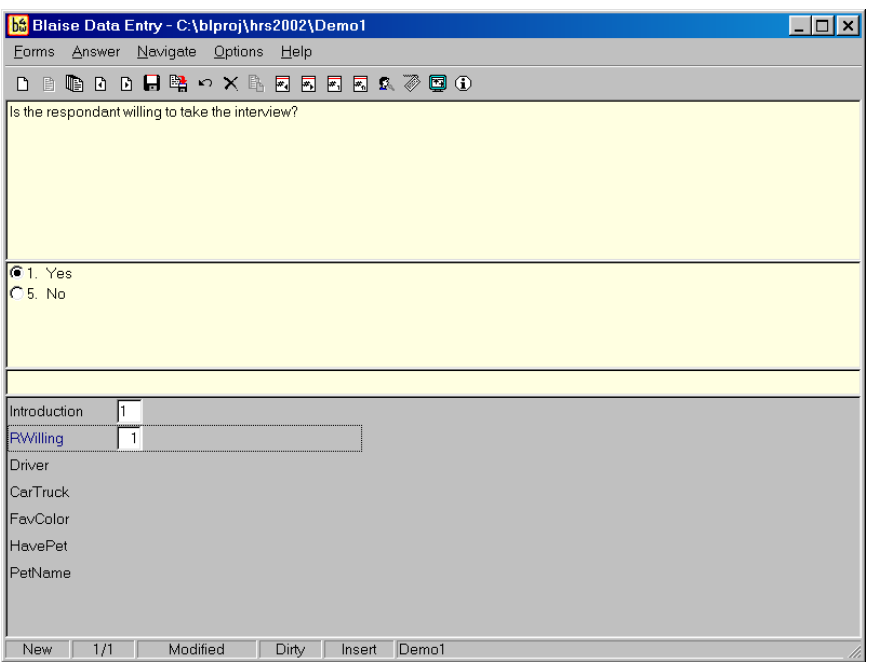

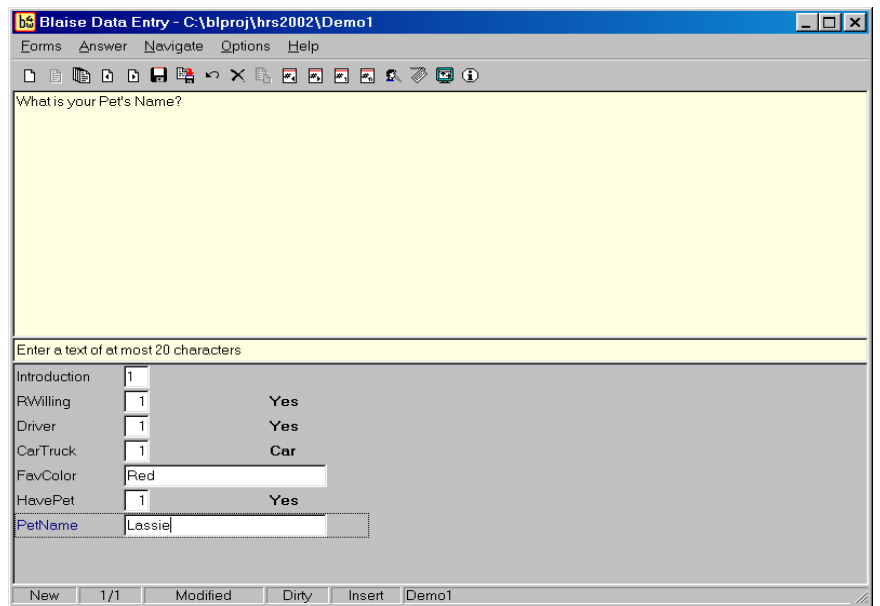

This is the screen first seen when running Universe.exe. You can type in a full path and datamodel name or use the select button to find your datamodel.

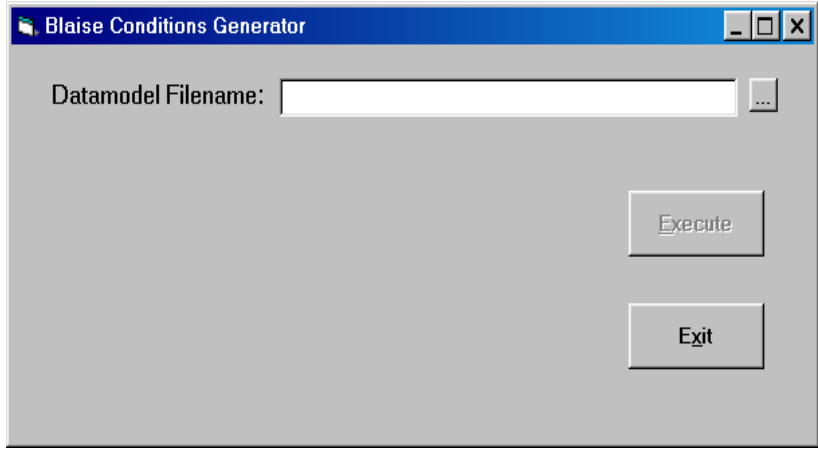

The Common Dialog box is opened and you can then select your file.

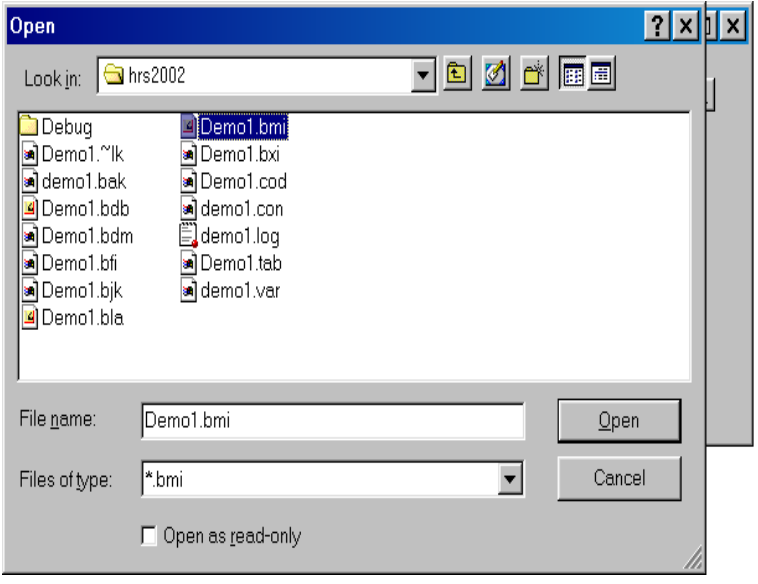

When a valid datamodel name is filled into the name field, all that is left to do is press the 'Execute' button and the condition file will be created. The variables table previously created by a Cameleon run will also be updated to reflect which fields are affected by what conditions.

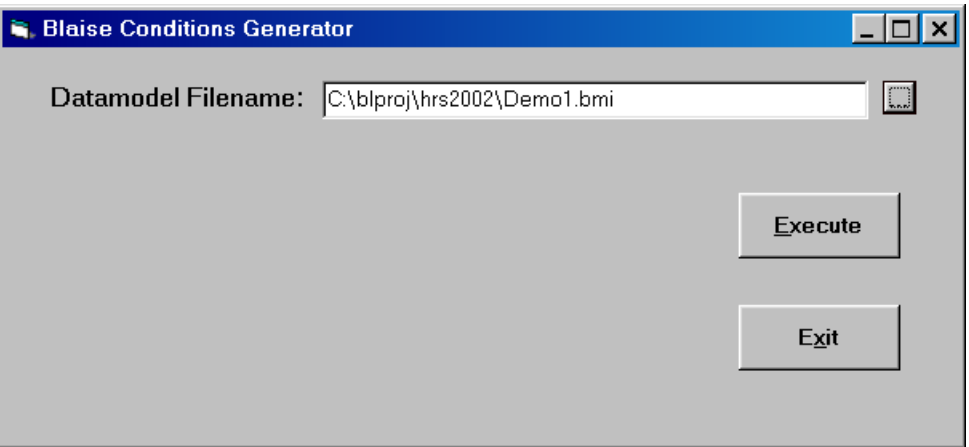

This is the content of the condition file. The first item is the condition name (based on the first occurrence of a condition using field name) and the third item is the condition statements.

Name~Label~Condition  $RWilling~> SYSDATE > TODATE (2000, 1, 1)$ Driver~~(SYSDATE > TODATE (2000, 1, 1)) AND ((RWilling = Yes) OR (RWilling = DONTKNOW))  $CarTruck \sim (SYSDATE > TODATE (2000, 1, 1))$  AND ((RWilling = Yes) OR (RWilling = DONTKNOW)) AND (Driver = Yes) PetName~~HavePet = Yes

Note that only the unique conditions are listed.

The following is the contents of the variable file.

Name~Label~Object~Table~Condition~Location~Length~Type~Frame~Responses~Minimum~Maxi mum~Decimals~Open?~DK?~Ref?~Empty?~Text BlaiseKey~Blaise primary key~Demo1~Demo1~~1~0~Char~~1~~~~N~N~N~N~ Demo1Instance~Block Demo1 instance number~Demo1~Demo1~~1~5~Numeric~~1~~~0~N~N~N~N~ RWilling~Is the respondant willing to take the interview?~Demo1~Demo1~RWilling~6~1~Numeric~TYesNo~1~1~5~0~N~N~N~N~Is the respondant willing to take the interview? FavColor~What is your favorite color?~Demo1~Demo1~Driver~12~20~Char~~1~~~~N~N~N~N~What is your favorite color? HavePet~Do you have a pet?~Demo1~Demo1~Driver~32~1~Numeric~TYesNo~1~1~5~0~N~N~N~N~Do you have a pet? PetName~What is your Pet's Name?~Demo1~Demo1~PetName~33~20~Char~~1~~~~N~N~N~N~What is your Pet's Name? BlaiseKey~Blaise primary key~block1~block1~~1~0~Char~~1~~~~N~N~N~N~ block1Instance~Block block1 instance number~block1~block1~~1~5~Numeric~~1~~~0~N~N~N~N~ Driver~Do you drive a car or truck?~block1~block1~Driver~6~1~Numeric~TYesNo~1~1~5~0~N~N~N~N~Do you drive a car or truck? CarTruck~Car or truck?~block1~block1~CarTruck~7~1~Numeric~CarTruck~1~1~2~0~N~N~N~N~Car or truck?

#### Future Plans

In the future, we plan to use more functions out of the BCP to replace the various pieces of information that we get from Cameleon currently such as field type, enumerations, loop levels, block names as well as all of the other attributes of the datamodel.